# **PTZ PRO 2**

Setup Guide

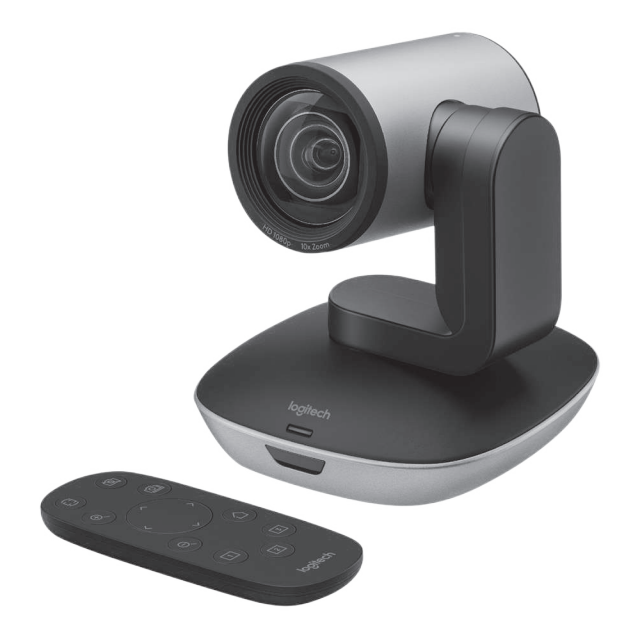

# logitech®

## **ЗНАКОМСТВО С ПРОДУКТОМ**

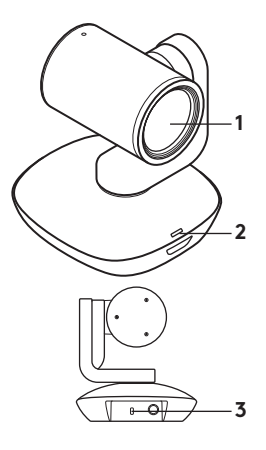

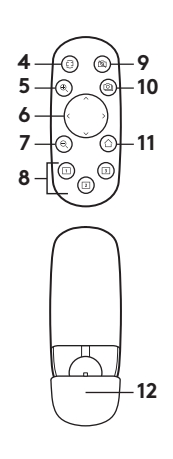

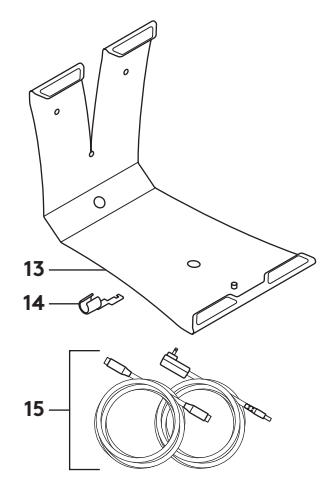

#### **Камера**

- **1.** 10-кратное увеличение без потерь
- **2.** Индикатор работы камеры
- **3.** Замок Kensington® для обеспечения безопасности

## **Пульт ДУ**

- **4.** Зеркальное отображение
- **5.** Увеличение масштаба отображения
- **6.** Поворот и наклон
- **7.** Уменьшение масштаба отображения
- **8.** Стандартные настройки камеры 1, 2 и 3
- **9.** Отключение изображения
- **10.** Управление удаленной камерой
- **11.** Возврат в начальное положение
- **12.** Крышка батарейного отсека пульта ДУ

#### **Принадлежности**

- **13.** Крепление камеры
- **14.** Зажим для кабеля
- **15.** Кабели

## **ПОДГОТОВКА К РАБОТЕ**

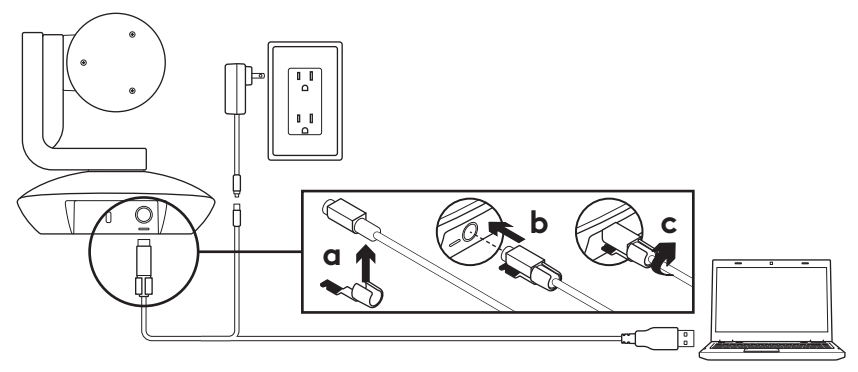

- **1.** Установите камеру на стол либо используйте крепление для ее фиксации на столе или на стене.
- **2.** Закрепите зажим для кабеля, прежде чем подключать кабель к порту камеры.
- **3.** Подключите внешнее питание.
- **4.** Подсоедините USB-кабель к компьютеру.
- **5.** При подключении камеры ее светодиодный индикатор будет мигать. Когда подключение будет установлено, корпус камеры начнет вращаться.
- **6.** Если камере не удалось установить подключение, повторите попытку еще раз. Если проблемы не исчезли, посетите страницу **www.logitech.com/support/ptz2** или обратитесь в службу технической поддержки по телефону.
- **7.** Запустите видеовызов из приложения. Во время потоковой передачи на камере загорится светодиодный индикатор.

## ВЕБ-САЙТ ТЕХНИЧЕСКОЙ ПОДДЕРЖКИ

Изучите все возможности пролукта. Получите ценную информацию и советы по эксплуатации, ознакомившись с простым разделом вопросов и ответов. Найдите ответы на вопросы о продукте и получите справку по его настройке. Проверьте наличие загружаемого программного обеспечения, которое позволит расширить возможности продукта.

Чтобы оценить все преимущества пролукта Logitech, посетите веб-страницу www.logitech.com/support/ptz2 и воспользуйтесь широким спектром услуг поддержки Logitech.

- Устранение неполадок
- Диагностика
- Обновления микропрограммного обеспечения
- Связь с сообшеством поддержки
- Программное обеспечение для загрузки
- Документация из комплекта поставки
- Сведения о гарантии
- Запасные детали (при наличии)

## **ИСПОЛЬЗОВАНИЕ ПРОДУКТА Видео**

#### – **Запуск видеосвязи.**

Передача видеоданных начнется сразу после видеовызова или запуска сеанса захвата видео и выбора камеры. Во время потоковой передачи видеоданных на камере загорится светодиодный индикатор.

- **Поворот и наклон** камеры осуществляются с помощью пульта ДУ. Нажмите кнопку один раз для пошагового перемещения либо нажмите и удерживайте ее для непрерывного поворота или наклона. Внимание! Не поворачивайте корпус веб-камеры вручную. Это может привести к повреждению устройства.
- **Масштабирование.** Камера обеспечивает 10-кратное увеличение масштаба. Для управления используйте кнопку увеличения/уменьшения масштаба.
- **Возврат в начальное положение.** Нажмите кнопку Home для возврата к заводскому начальному положению, заданному по умолчанию.
- **Предустановленные положения камеры.** Можно задать до 3 предустановленных положений камеры. Сначала отрегулируйте положение камеры с помощью кнопок управления поворотом и наклоном, затем нажмите и удерживайте одну из кнопок предустановки камеры в течение 3 секунд, чтобы сохранить это положение. Чтобы перевести камеру в заданное положение, в любой момент можно нажать кнопку предустановки.

Используйте предустановку 1 в качестве «начальной». При повторном подключении камеры к ПК она вернется в предустановленное положение 1. Если предустановленное положение 1 не назначено, камера вернется в стандартное начальное положение. Все три предустановки по умолчанию настроены на заводское начальное положение.

- **Управление удаленной камерой.** Эта функция позволяет управлять поворотом, наклоном и масштабированием любых удаленных конференц-камер Logitech ConferenceCam и некоторых моделей веб-камер Logitech. Некоторые приложения изначально поддерживают эту функцию, а другие требуют установки дополнительного ПО, которое доступно по адресу **www.logitech.com/support/ptz2**. Дополнительную информацию см. на указанной странице загрузки.
- **Приложение Camera Settings.** Эту программу можно использовать для управления с компьютера такими параметрами, как поворот и наклон, масштабирование и фокусировка камеры, а также для изменения характеристик изображения (например, яркости и контраста). Приложение можно загрузить на странице **www.logitech.com/support/ptz2**.

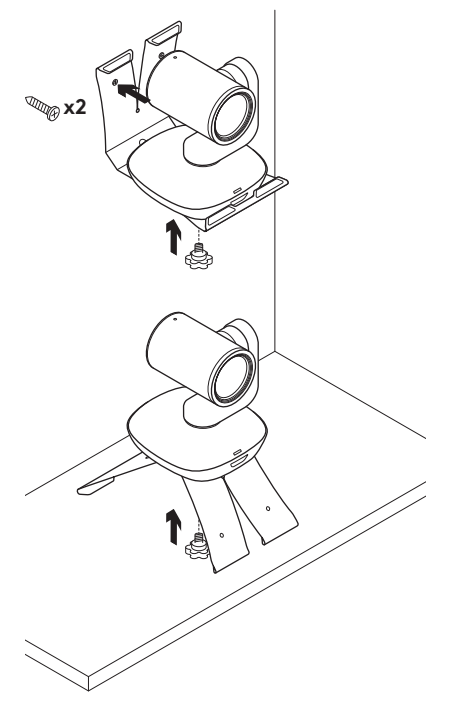

## **Установка камеры Замена батареи в пульте ДУ**

Пульт ДУ камеры PTZ Pro 2 работает от литий-ионной батареи CR2032. Время работы батареи зависит от условий эксплуатации.

## **СОВЕТЫ ПО УСТРАНЕНИЮ НЕПОЛАДОК**

### На странице **www.logitech.com/**

**support/ptz2** можно найти советы по устранению неполадок и информацию о программных средствах, а также воспользоваться диагностическим ПО, которое поможет устранить возможные проблемы при работе с камерой PTZ Pro 2.